### **Test parameters for measurements:**

- Computer energy consumption is tested at 230 Volts / 50 Hz.
- Total harmonic distortion of the electricity supply system,

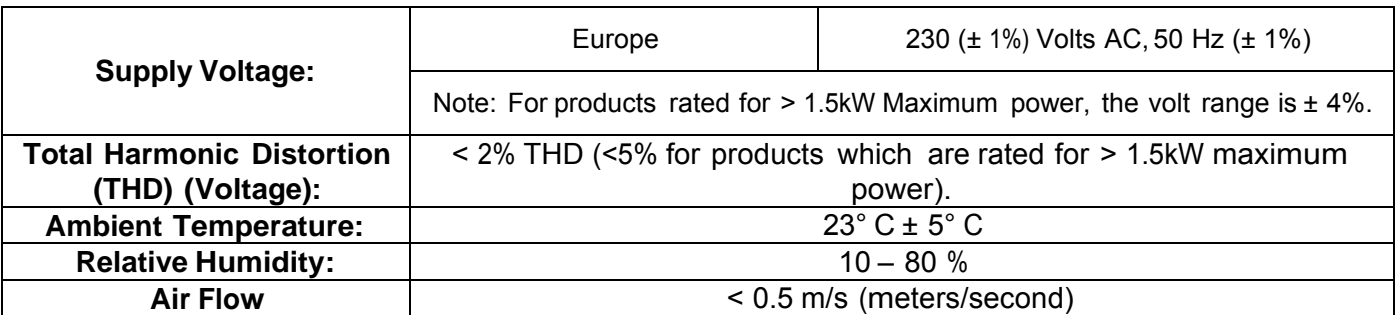

### **Information and documentation on the instrumentation, set-up and circuits used for electrical testing:**

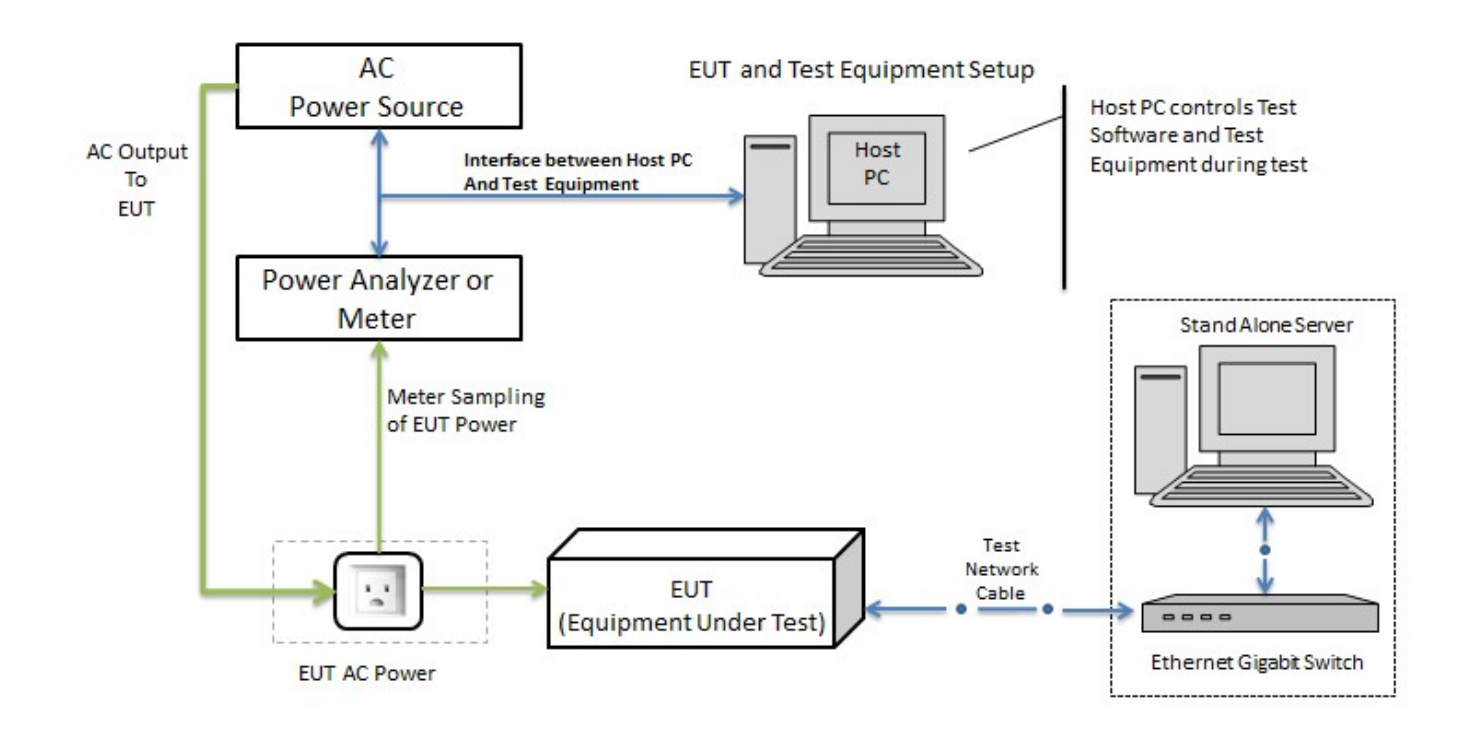

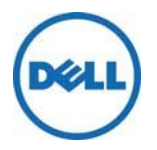

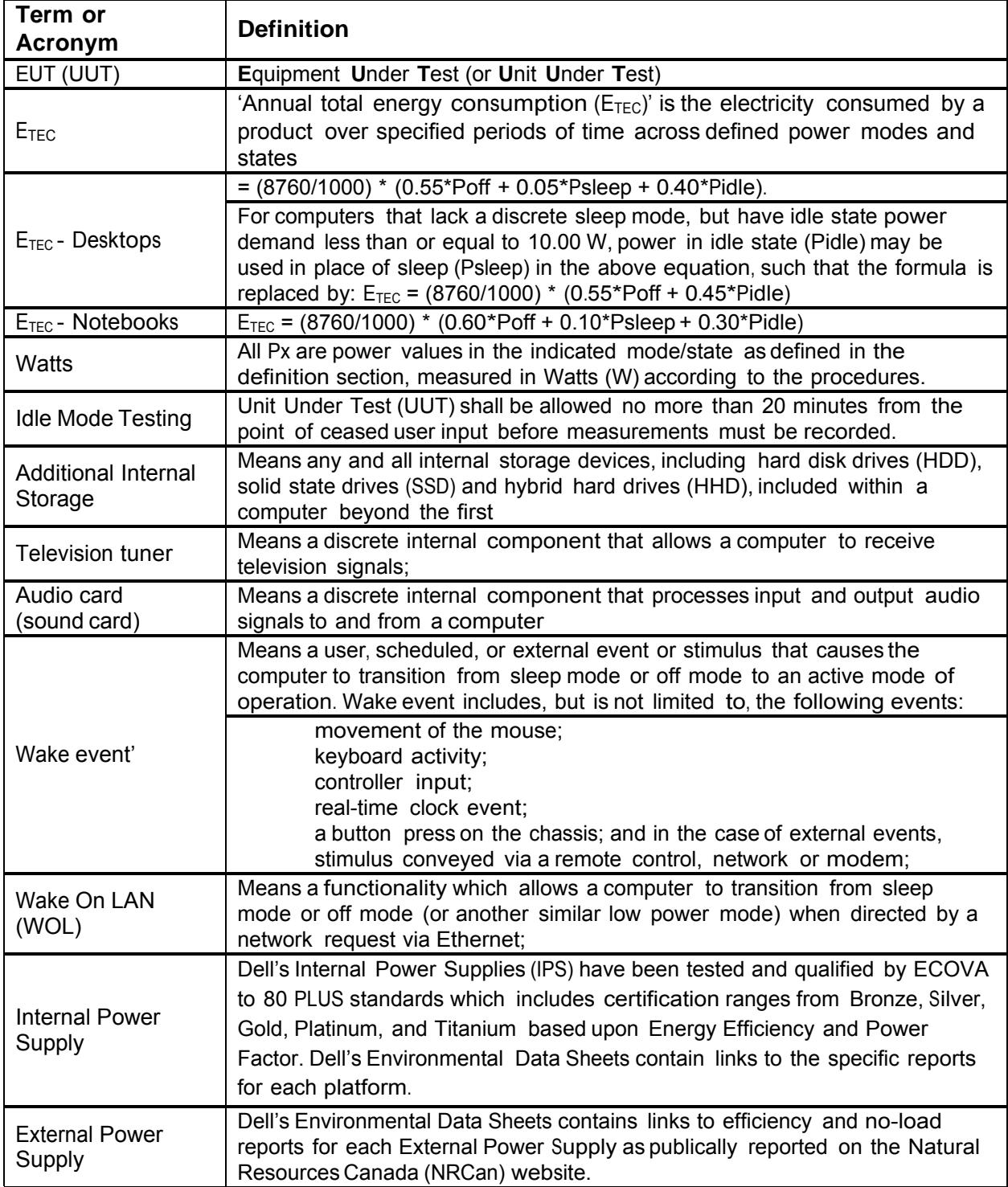

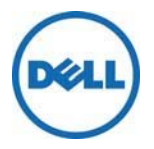

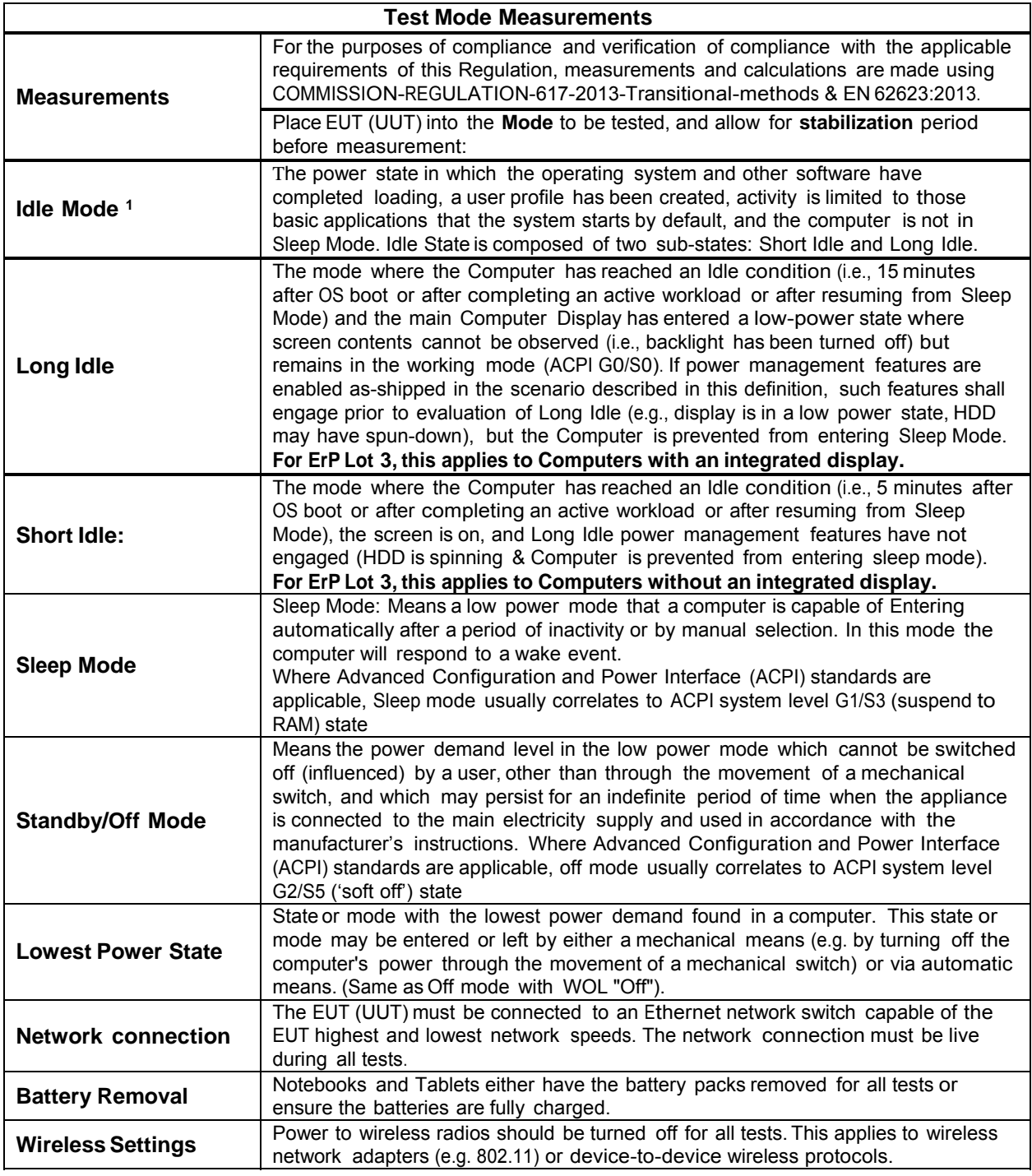

1 As Defined by EPA ENERGY STAR 6.1 Computer Specification

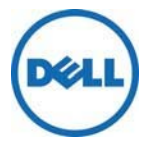

### **Power Management**

System power-management features save energy by allowing computers to enter low power modes when not in use for a specified period of time. These power-management features are activated on all computers.

The power-management features are preset to allow the computer to transition from **Idle Mode**, to **Monitor Sleep Mode**, then **Computer Sleep Mode** after the following periods of inactivity:

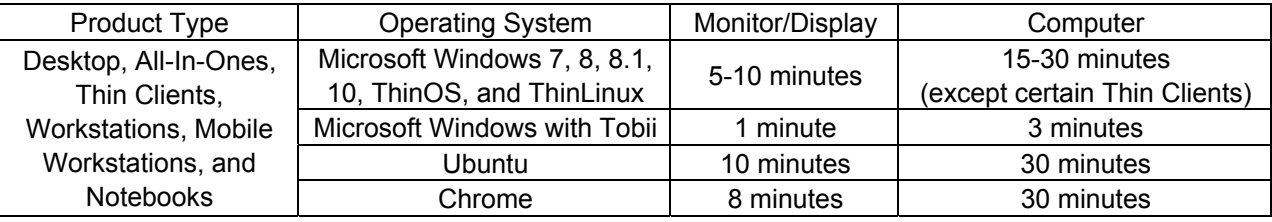

The computer and monitor can be woken from the sleep state through user interaction with the keyboard or mouse. Regulation (EU) No 617/2013 requires the latency to be ≤ 5 seconds.

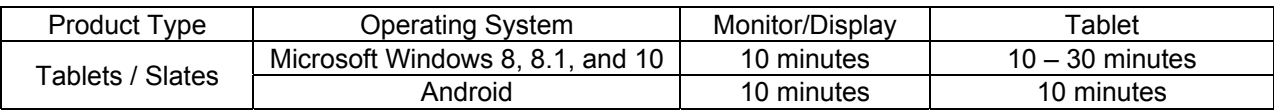

Tablets / Slates can be woken from sleep state though user interaction with the power button.

#### **Wake on LAN (WOL)**

Computers configured with WOL can also be woken from the sleep state by a network signal. Wakeup from sleep state is unaffected by the BIOS setting and must be enabled or disabled in the operating system. WOL works only when the computer is connected to an AC power supply and may differ based on chassis or platform.

The speed of any active 1Gb/s Ethernet network link is reduced when transitioning to sleep or off state.

#### **Wake Management**

Computers with Ethernet capability that are shipped through enterprise channels (sales channels typically used by large and medium-sized business, government, educational, or other organizations to purchase computers for use in managed client or server environments) are capable of both remote (via network) and scheduled (via real-time clock) wake events from sleep state.

**Power Management energy-saving potential**: www.energystar.gov/powermanagement

You can help reduce electricity usage and its side effects by leaving the power-management features enabled and by turning off your product when it is not in use for extended periods of time.

### **Notebook & Tablet Batteries**

#### **Minimum number of loading cycles that the batteries can withstand:**

All currently shipping Dell Notebook & Tablet batteries meet the **Endurance in cycles at a rate of 0,5 It, A (accelerated test procedure)** as defined in **section 7.6.3 of the IEC EN 61960 Edition 2.0 2011- 06**. The test procedure requires that Cells are taken through **400 cycles** and the remaining capacity when the test is completed shall meet the acceptance criteria of **60%** as stated in **Table 5** of the standard.

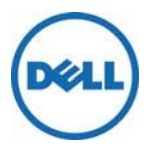

# **Dell Desktop Internal Power Supplies**

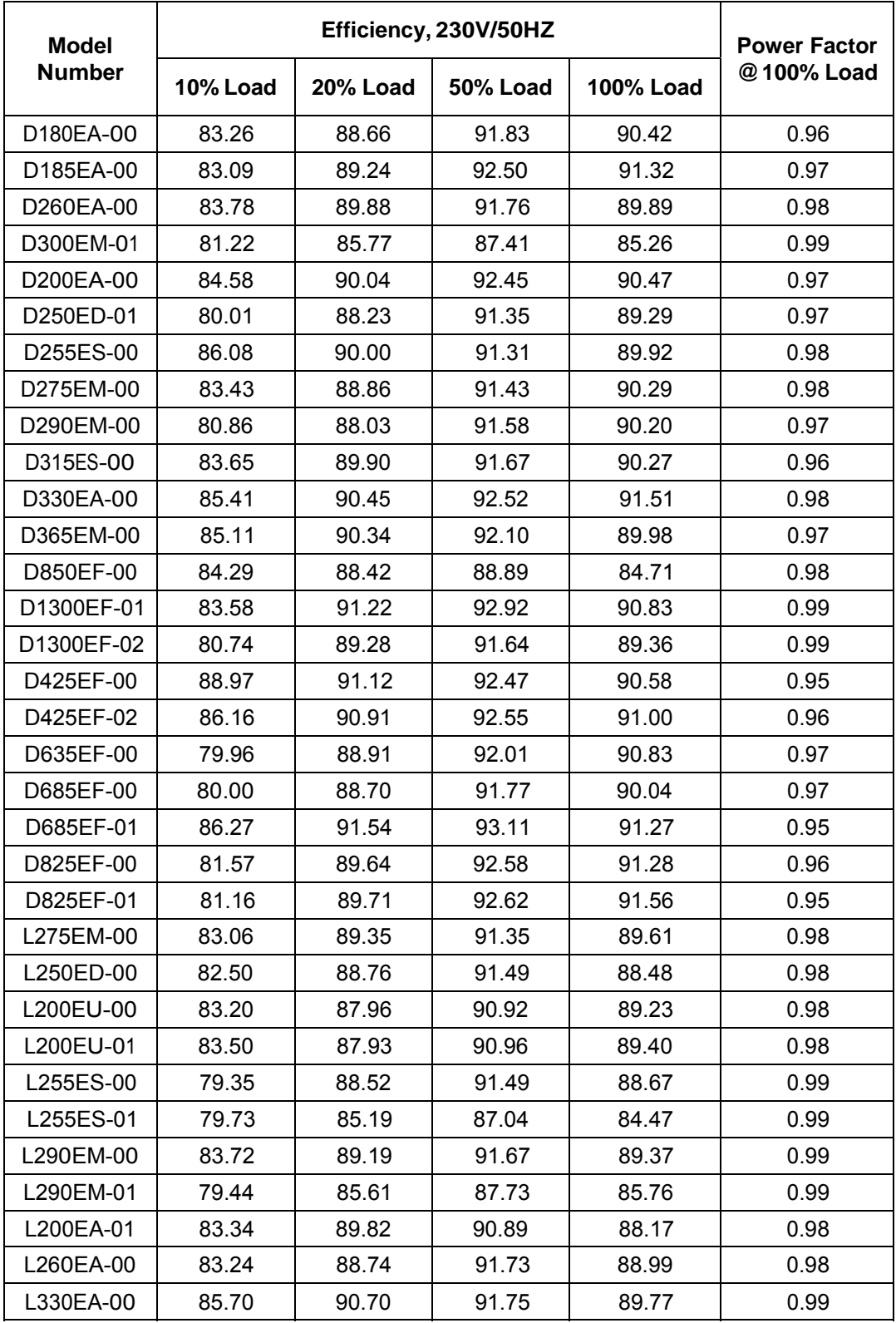

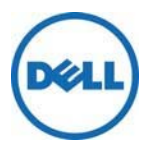

## **COMMISSION REGULATIONS ErP Technical Documentation**

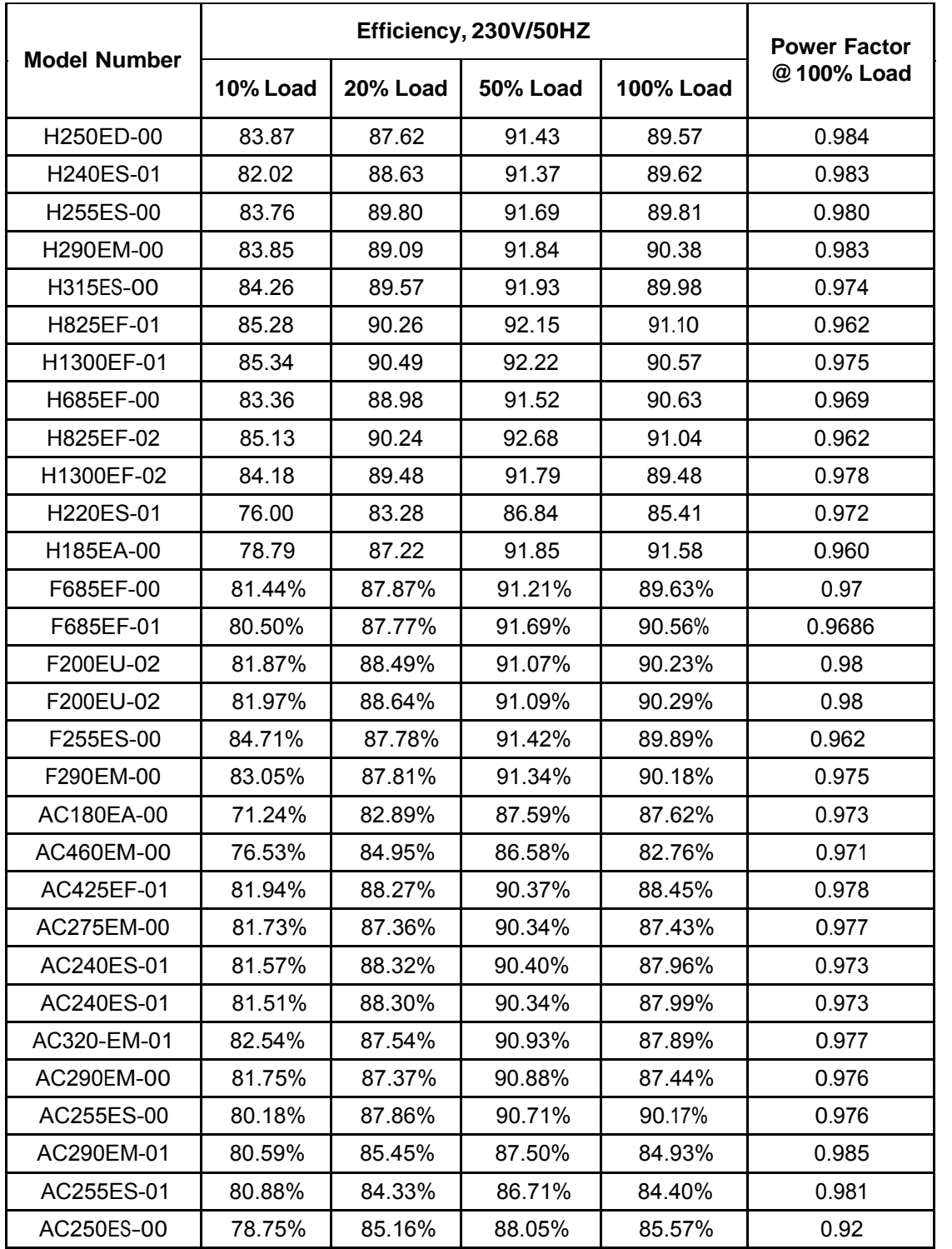

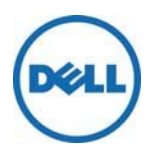

## **COMMISSION REGULATIONS ErP Technical Documentation**

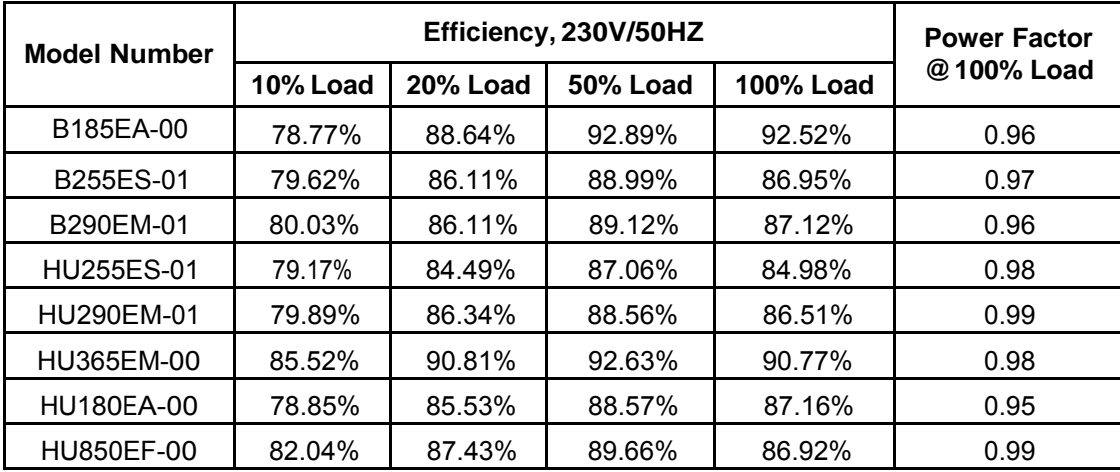

All Internal Power Supplies are tested per the "Generalized Test Protocol for Calculating the Energy Efficiency of Internal Ac-Dc and Dc-Dc Power Supplies"

The table may not contain all of the applicable power supplies, please refer to the individual EDS.

## **Notebook & Tablet Displays**

All Dell notebooks and tablets have zero mercury in the integrated display

## **COMMISSION REGULATION 801/2013 (ErP Lot 26)**

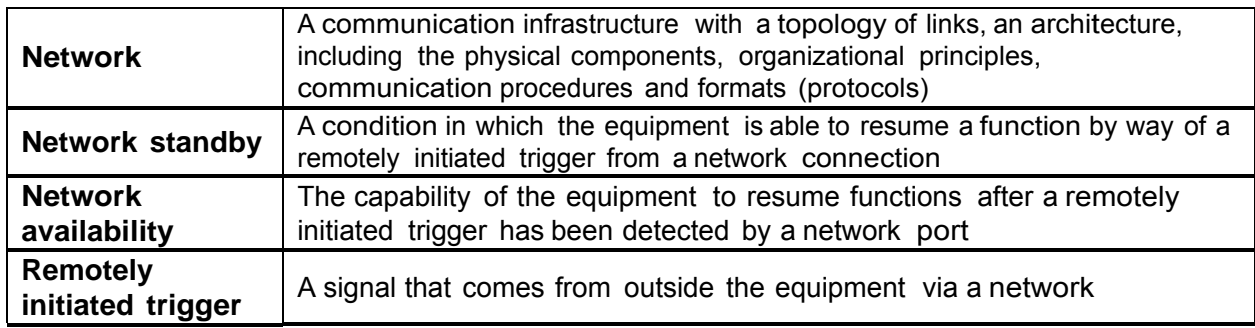

## **Power Consumption requirements**

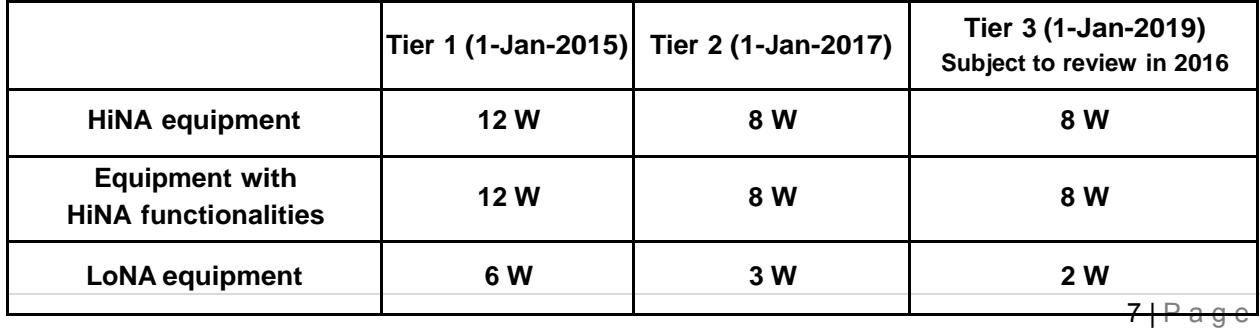

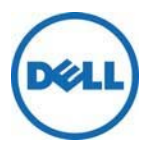

## **Product information requirements**

- a) Reference the Dell product environmental datasheets for specific product power consumption data i.e. http://www.dell.com/product-info-datasheets-safety-emc-environmental and/or http://www.dell.com/support/user\_manuals
- b) Products requiring power management in order to meet required power limits will automatically switch into a state meeting standby and/or off mode or networked standby power limits within 20 minutes.
- c) Guidance on how to activate and deactivate wireless network ports can be found in the specific product user manual i.e. http://www.dell.com/support/user\_manuals

The power consumption of the product in networked standby and guidance on how to activate and deactivate the wireless network ports are referenced in the product user manuals i.e. http://www.dell.com/support/user\_manuals

THIS DOCUMENT IS FOR INFORMATIONAL PURPOSES ONLY, AND MAY CONTAIN TYPOGRAPHICAL ERRORS AND TECHNICAL INACCURACIES. THE CONTENT IS PROVIDED AS IS, WITHOUT EXPRESS OR IMPLIED WARRANTIES OF ANY KIND.

© 2014 Dell Inc. All rights reserved. Reproduction of this material in any manner whatsoever without the express written permission of Dell Inc. is strictly forbidden. For more information, contact Dell.

Dell, the DELL logo, and the DELL badge are trademarks of Dell Inc. Other trademarks and trade names may be used in this document to refer to either the entities claiming the marks and names or their products. Dell disclaims any proprietary interest in the marks and names of others.